#### Introduction to Network Address Translation

#### Network Infrastructure Workshop

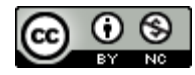

These materials are licensed under the Creative Commons Attribution-NonCommercial 4.0 International license [\(http://creativecommons.org/licenses/by-nc/4.0/\)](http://creativecommons.org/licenses/by-nc/4.0/))

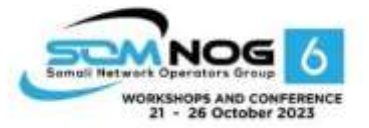

Last updated October2019

This document is a result of work by the Network Startup Resource Center (NSRC at http://www.nsrc.org). This document may be freely copied, modified, and otherwise re-used on the condition that any re-use acknowledge the NSRC as the original source.

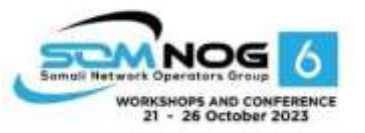

#### Network Address Translation

- NAT has become a commonly used technique for prolonging the use of IPv4 on today's Internet
	- Originally designed as a means of allowing isolated networks to connect to Internet without renumbering into public IP address space
- Presentation introduces NAT terminology, the typical use case in a Campus Network, and sample Cisco IOS configuration

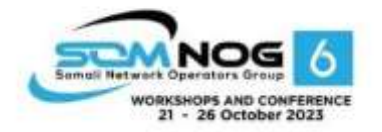

#### Network Address Translation

- NAT is translation of one IP address into another IP address
- NAPT (Network Address & Port Translation) translates multiple IP addresses into one other IP address
	- TCP/UDP port distinguishes different packet flows
- NAT-PT (NAT Protocol Translation) is a particular technology which does protocol translation in addition to address translation
	- NAT-PTis has long been made obsolete by the IETF

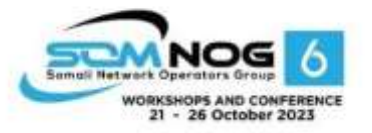

### Carrier Grade NAT (CGN)

- Service Provider version of subscriber NAT
	- Subscriber NAT can handle only hundreds of translations
	- ISP NAT can handle millions of translations
	- Expensive high performance hardware
- Not limited to just translation within one address family, but does address family translation as well
- Sometimes referred to as Large Scale NAT (LSN)

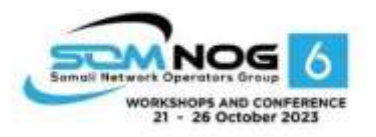

#### NAT Use Case

- A campus network does not have sufficient public IPv4 address space to address all the devices on their network
- Their service provider lets them use a small range of addresses e.g. /28
- The campus might divide the address space into two /29s
	- One /29 for services requiring public IP addresses
	- One /29 for translating internal addresses to public addresses

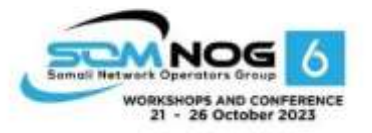

#### NAT Use Case

- The  $/29$  for public services:
	- Total of 8 addresses in the subnet
		- 1 address reserved for the gateway router
		- 2 addresses reserved for the subnet
		- 5 addresses available for servers & services
- The */29* for address translation:
	- Campus uses NAPT (network address and port translation) allowing mapping of multiple internal addresses to up to 8 external addresses

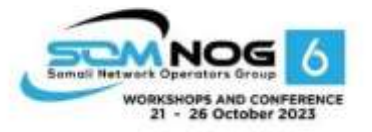

#### How NAPT works

- NAPT allows mapping of multiple internal addresses to one external address.
	- Each TCP or UDP session is mapped to one TCP or UDP port of an external address
	- There are ~64000 unprivileged TCP and UDP ports
	- Typical end user device consumes ~400 TCP and UDP ports at any one time
	- Which allows around 150 end user devices per public IP address
- One /29 would allow only 1200 simultaneous fully active end user devices

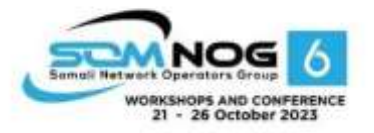

## Squeezing more out of NAPT

- Network operators squeeze more internal users through NAPT devices by:
	- Reducing translation session timeouts
		- Cisco default for TCP is 24 hours!!
	- Reducing the number of TCP & UDP sessions any one internal user can have
		- Shows up as broken mapping applications
		- Shows up as "stuck internet"
		- Shows up as "sites unreachable"
	- Deploying IPv6 (!) which reduces the NAPT burden
		- Most large/popular content providers now support IPv6

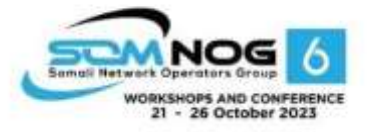

#### Campus Use Case: Simple

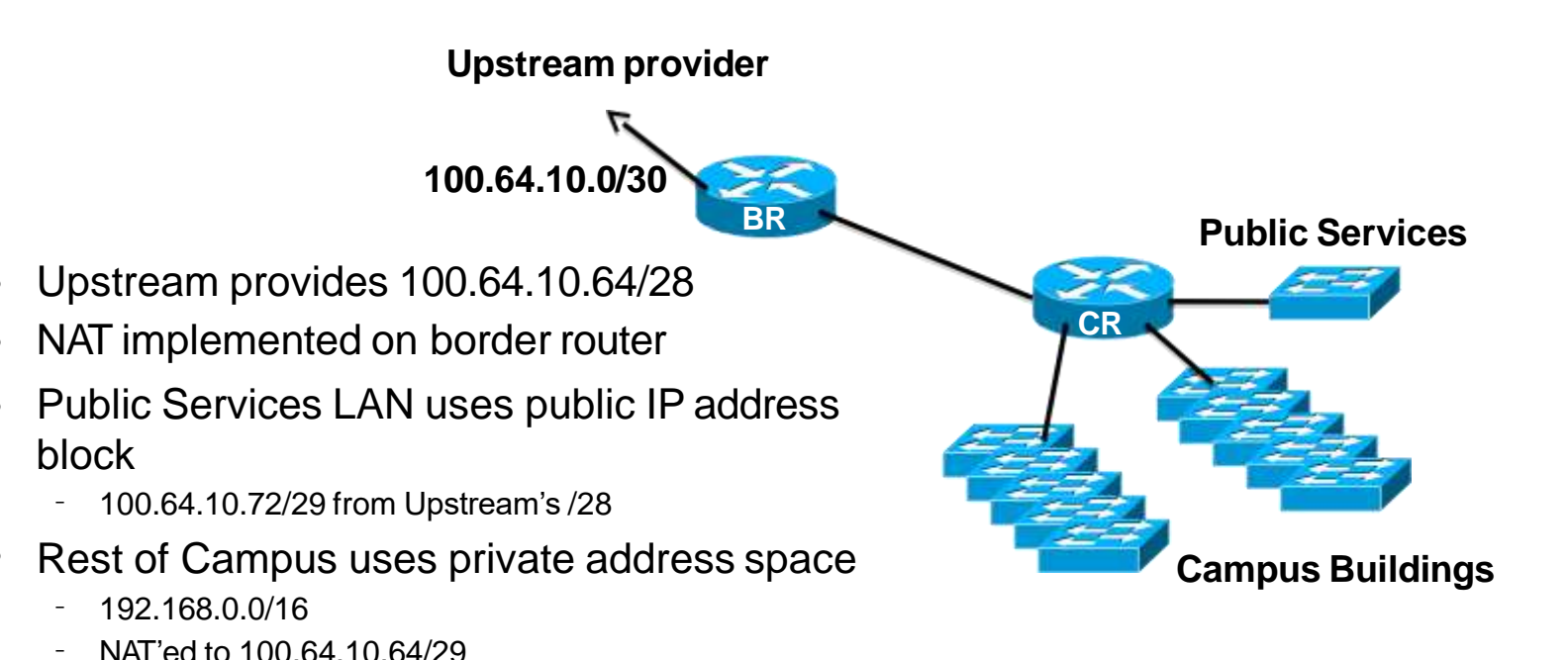

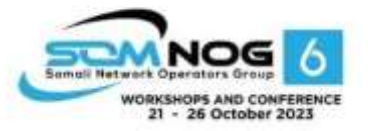

## Typical Cisco configuration (1)

- NAT Configuration set up on Border Router
- Define the address range we want to NAT

**ip access-list extended NATplus deny ip 100.64.10.0 0.0.0.255 any deny ip 192.168.0.0 0.0.255.255 192.168.0.0 0.0.255.255 permit ip 192.168.0.0 0.0.255.255 anydeny ip any any log**

- This says:
	- Don't NAT any of 100.64.10.0/24
	- Don't NAT when source and destination addresses are both inter-
	- NAT internal source to any external destination
	- Anything that doesn't match is logged to catch "errors"

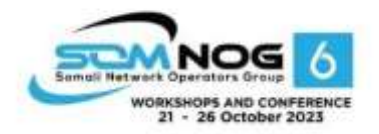

#### Typical Cisco configuration (2)

• Define the external interface we want to NAT to:

```
interface GigabitEthernet 0/1 
 description Link to ISP
 ip address 100.64.10.2 255.255.255.252
 ip nat outside
!
```
• Define the internal interface we want to NAT from:

```
interface GigabitEthernet 0/2 
 description Link to Campus Core Switch 
 ip address 192.168.255.1 255.255.255.252
 ip nat inside
!
```
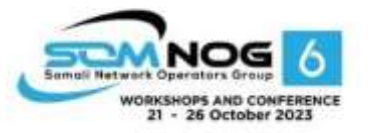

## Typical Cisco configuration (3)

• Modifying the translation timeouts:

**ip nat translation dns-timeout 60 ip nat translation icmp-timeout 180 ip nat translation udp-timeout 300 ip nat translation finrst-timeout 60 ip nat translation tcp-timeout 3600**

- This will
	- Set the translation timeouts for DNS to 60 seconds, ICMP to 180 seconds, UDP to be 300 seconds, FIN/RST to be 60 seconds (all Cisco defaults), and TCP to 3600 seconds (from 86400 seconds default)
		- Timeout is when there is no more traffic using that mapping
	- Other translation timeout options are available in Cisco IOS too but the above are the most commonly used

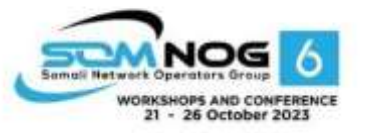

## Typical Cisco configuration (4a)

• Activating the NAT on ONE IPv4 address

**ip nat inside source list NATplus interface Gigabit 0/1 overload**

- This will
	- match the NATplus list for traffic going from Gigabit 0/2 to Gigabit 0/1
	- Overload means use NAPT (one to many mapping using TCP/UDP ports)
		- NAPT will use the IP address of the Gigabit 0/1 port to map all the internal addresses to
- Campus traffic will appear as though it is all originated from the 100.64.10.2 address

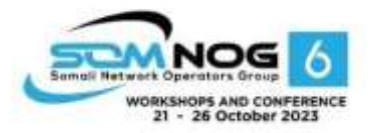

## Typical Cisco configuration (4b)

- Activating the NAT on an IPv4 address pool
- First create the public address pool: **ip nat pool CAMPUS 100.64.10.64 100.64.10.67 prefix-length 29**
	- Which defines the pool CAMPUS having 4 IP public IP addresses outof the 100.64.10.64/28 address block given to the campus
- Now enable NAT

**ip nat inside source list NATplus pool CAMPUS overload**

– Which will match all traffic in the NATplus list translating it into the address pool CAMPUS

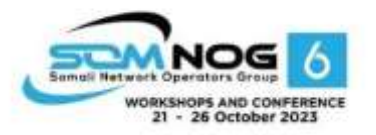

### Diagnosis on a Cisco Router

• To find out what is being translated:

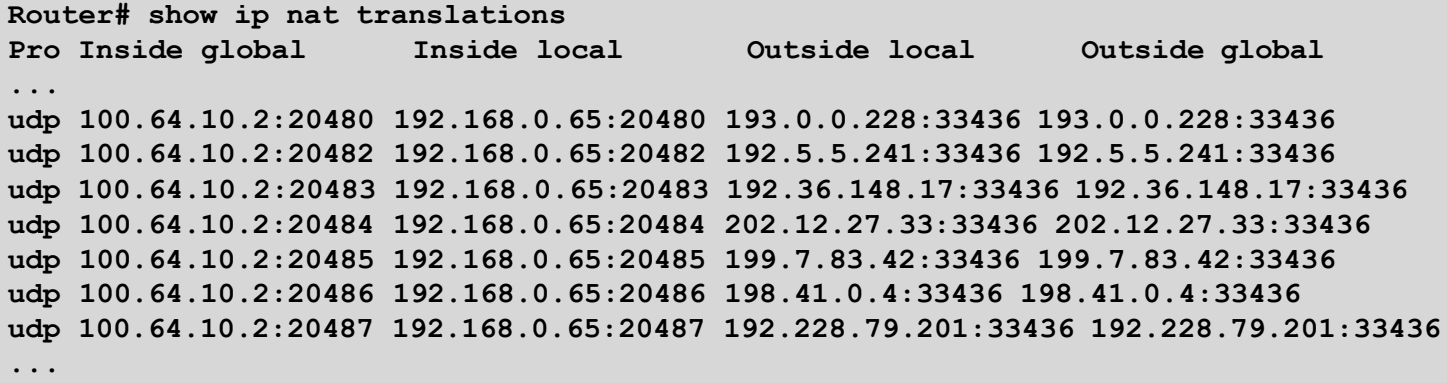

- This shows
	- The local public IP address: UDP port
	- The local internal address and UDP port it maps to
	- And then the global destination addresses & ports

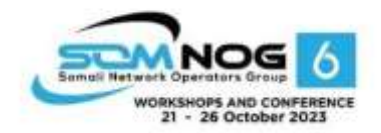

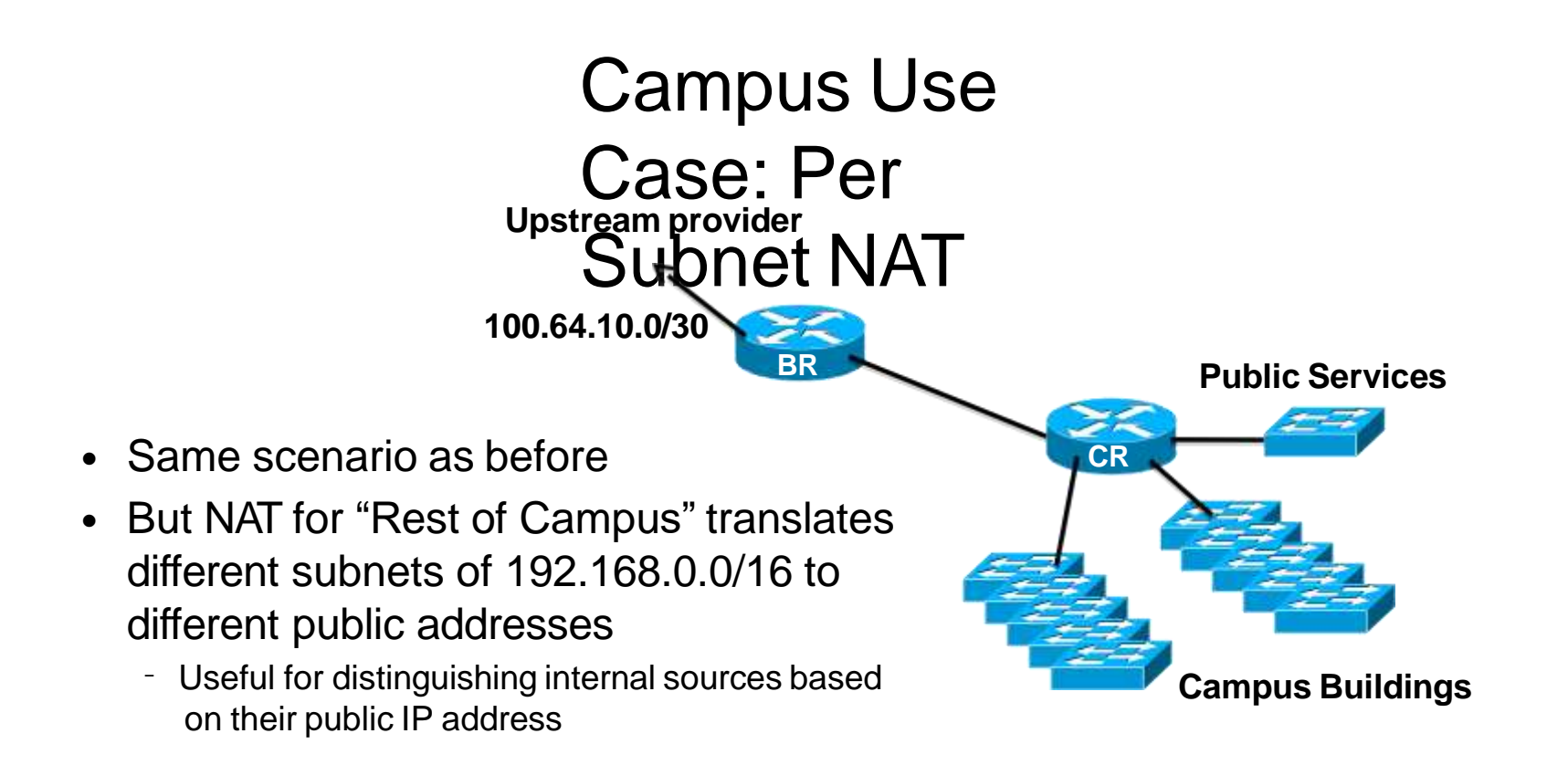

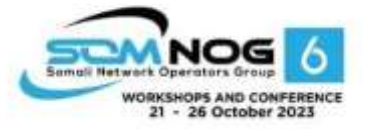

# Campus Use

- Campus 192.168.0.0/16 Rease: Per entries different public IP addresses
- Assume that 1006410.S64 upon media N10A71 Taeused for the NAT pool 8 addresses out of the 100.64.10.64/28 address block available

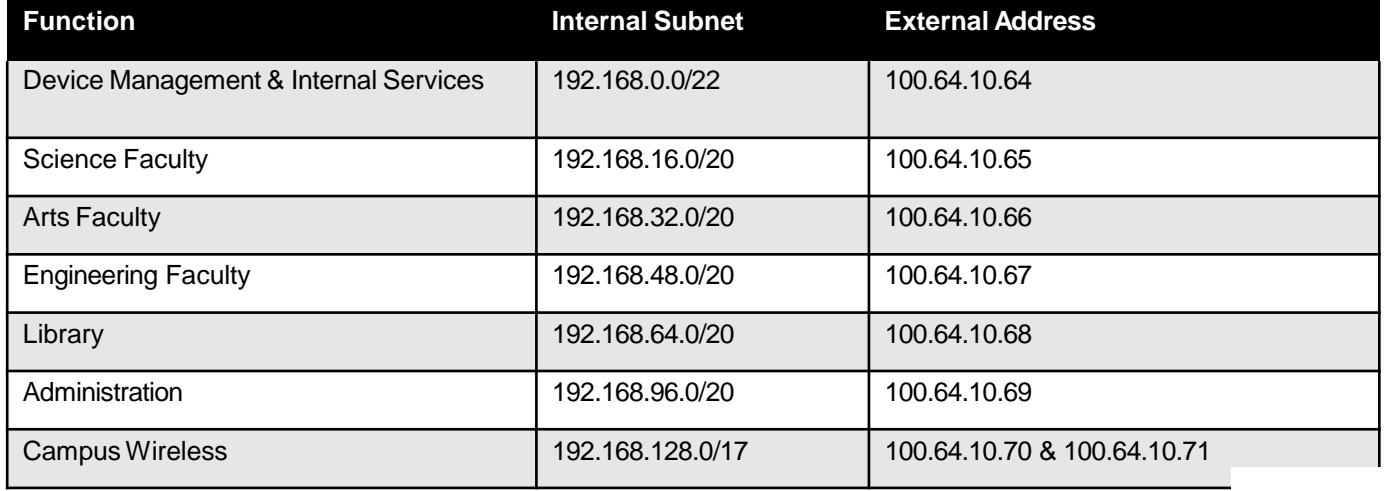

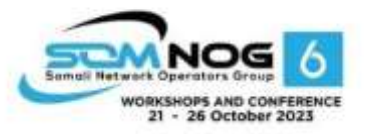

#### Typical Cisco configuration (1)

• Define the address ranges we want to NAT

```
ip access-list extended Services-NAT 
deny ip 100.64.10.0 0.0.0.255 any
permit ip 192.168.0.0 0.0.3.255 any 
deny ip any any
ip access-list extended Science-NAT
deny ip 100.64.10.0 0.0.0.255 any
permit ip 192.168.16.0 0.0.15.255 any 
deny ip any any
ip access-list extended Arts-NAT
deny ip 100.64.10.0 0.0.0.255 any
permit ip 192.168.32.0 0.0.15.255 any
deny ip any any
ip access-list extended Engineering-NAT 
deny ip 100.64.10.0 0.0.0.255 any
permit ip 192.168.48.0 0.0.15.255 any 
deny ip any any
```
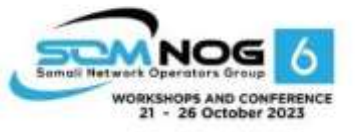

#### Typical Cisco configuration (1)

• Continued:

```
ip access-list extended Library-NAT 
deny ip 100.64.10.0 0.0.0.255 any
permit ip 192.168.64.0 0.0.15.255 any 
deny ip any any
ip access-list extended Admin-NAT
deny ip 100.64.10.0 0.0.0.255 any
permit ip 192.168.96.0 0.0.15.255 any 
deny ip any any
ip access-list extended Wireless-NAT
 deny ip 100.64.10.0 0.0.0.255 any
permit ip 192.168.128.0 0.0.127.255 any
deny ip any any
```
– Define one access-list per internally assigned address block

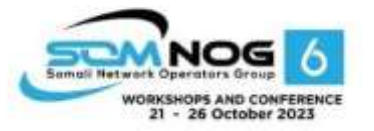

## Typical Cisco configuration (2)

- Internal and External interface NAT definitions are as in the previous example
- NAT translation timeouts also are as in the previous example

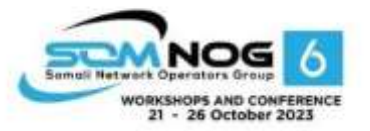

### Typical Cisco configuration (3)

• Now define the address pools:

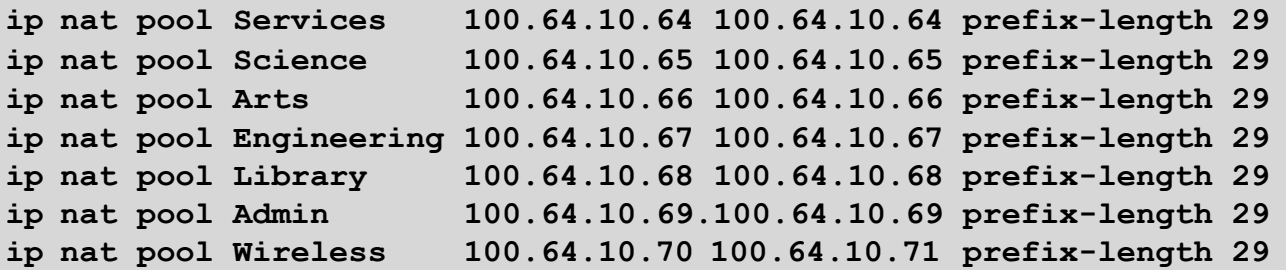

- Note that the public subnet we are NAT'ing into is 100.64.10.64/29
	- We can use all IP addresses in the /29
	- (The University's public servers use the other /29)

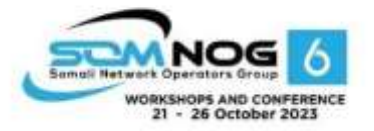

## Typical Cisco configuration (4)

• Now define the NAT function:

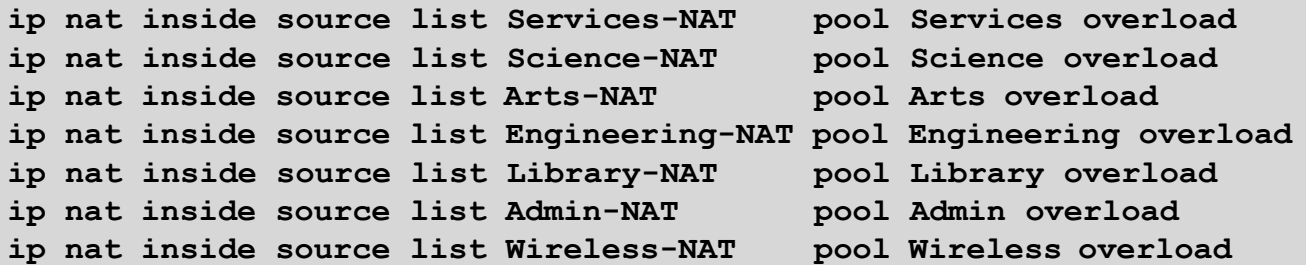

- This will match the internal address block with the correct external address
- The example shows how a more sophisticated NAT strategy could be developed for the campus

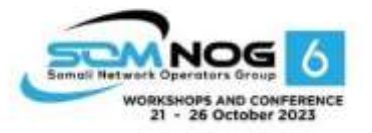

## **Summary**

- NAPT is useful technique for connecting large numbers of campus network devices to the public IPv4 Internet when the campus has limited or no public IPv4 address space
	- Private address space used for campus networks:
		- 10.0.0.0/8, 172.16.0.0/12, 192.168.0.0/16
- Border router is the most common location of the NAT device
	- Be aware of CPU loading though
- Be aware of NAT scaling limitations

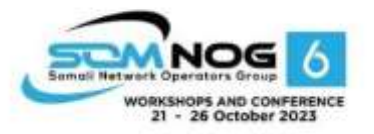

#### Questions?

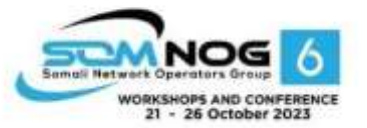

#### Aside: NAT Issues (1)

- How to scale NAT performance for large networks?
	- Limiting tcp/udp ports per user harms user experience
	- Redesigning network
- Breaks the end-to-end model of IP
- Breaks end-to-end network security
- Breaks non-NAT friendly applications
	- Or NAT has to be upgraded (if possible)
- Content cannot be hosted behind a NAT

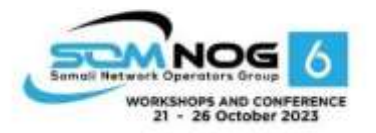

### Aside: NAT Issues (2)

- Makes fast rerouting and multihoming more difficult
	- Moving IPv4 address pools between CGNs for external traffic engineering
- Address sharing has reputation, reliability and security issues for end-users
- NAT device keeps the state of the connections
- Makes the NAT device a target for miscreants due to possible impact on large numbers of users

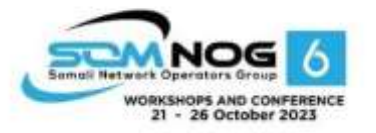

## Aside: NAT Issues (3)

- Consumer NAT device:
	- 5000 sessions means only 12 connected devices!
	- "NAT table FULL" error messages
	- "Broken Googlemaps"
	- "Stuck Internet"
- Carrier Grade NAT device:
	- 20 million sessions (CiscoASR9001 ISM)
	- Which realistically is 50k users (400 sessions per user)
	- RIR 2x final IPv4 /22s only allows 640k users

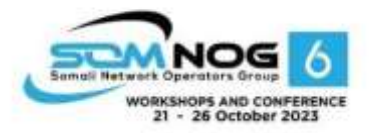